# **Connecting to our Endocrinlogy practice**

### CGMs:

### 1. Dexcom:

- a. You will need a share code from the clinic before connecting. Please contact our office so we can send you a code to connect.
  - I. Phone: 617-831-7300
- b. Complete the steps below to connect:

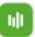

- I. Sign into the Clarity app
- II. Go to "profile" (bottom right)
- III. Select "Authorize Sharing"
- IV. Select "Accept Invitation"
- V. Type in the share code you received from the office along with your birthdate.
- VI. Click the box to authorize sharing all data with the office.
- VII. All set!
- 2. **Libre:** Once you download the FreeStyle Libre Link, Libre 2, or Libre 3 app (depending on the sensor version you have), connect with the clinic by doing the following:

Menu --> Share/Connected apps --> Libre View --> Connect to a practice --> enter our practice ID: NWH Diabetes

## **Troubleshooting:**

Please feel free to call our office so we can try to help or please see the links below for each CGM device.

- 1. Dexcom: https://www.dexcom.com/en-us/faqs/general/troubleshooting
- 2. Libre: <a href="https://www.freestyle.abbott/uk-en/support/tutorialsanddownloads/troubleshooting-guide.html">https://www.freestyle.abbott/uk-en/support/tutorialsanddownloads/troubleshooting-guide.html</a>

## Glucometers:

- 1. One Touch Verio
  - a. Connecting to our practice:
    - I. Download the Onetouch Reveal app
    - II. Follow the on-screen app instructions
    - III. When prompted, enter the PIN shown on the meter's screen into the mobile device
    - IV. Tap Pair
    - V. Once paired, tap the two lines that say MORE and select Connections
    - VI. Tap Add a Clinic and enter the clinic code: YBNYBQ
- 2. Freestyle Lite
  - a. To connect to our practice, you would need to come into our office so we can download your report. This can only be done in our office.
- 3. One Touch Ultra 2 <a href="https://www.onetouch.com/products/glucose-meters/onetouch-ultra2">https://www.onetouch.com/products/glucose-meters/onetouch-ultra2</a>
  - a. To connect to our practice, you would need to come into our office so we can download your report. This can only be done in our office.

# For troubleshooting and additional resources:

- 1. OneTouch Verio: <a href="https://www.onetouch.com/getting-started">https://www.onetouch.com/getting-started</a>
- 2. Freestyle: https://www.freestyle.abbott/ca-en/blood-glucose-meters/freestyle-

#### lite.html

3. One Touch Ultra 2: <a href="https://www.onetouch.com/products/glucose-meters/onetouch-">https://www.onetouch.com/products/glucose-meters/onetouch-</a>

ultra2